# (Astro)Physics 343 Lecture # 10: lab 5 + deconvolution

# Special announcement!

Saturday, April 9 at 2:00pm in the Physics Lecture Hall:

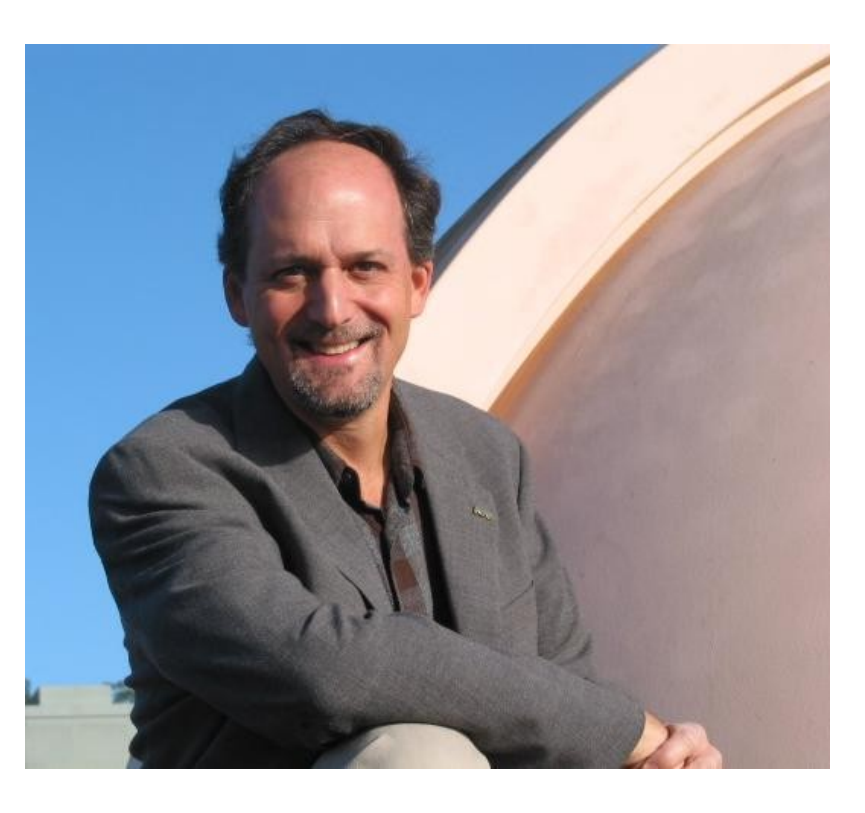

Professor Geoff Marcy (UC Berkeley) will deliver the 2011 Henry R. and Gladys V. Irons Lecture on *Earth-Size Exoplanets and Intelligent Life in the Universe* (see http://www.physics.rutgers.edu/irons/)

# Schedule

This week: "observations" for lab # 5 All sections meet in my office (Serin W309). Thursday office hours will also be in my office. Next week: analysis for lab # 5 (meet in my office). April 18th: lab # 5 due. Guest lecture on dusty galaxies by Bob Lindner and Chelsea Sharon; I will be in South Africa, so please send any questions about lab # 5 by evening of Wednesday, April 13 if you want a guaranteed answer.

May 2: student choice lecture. Suggestions?

# 16 people + 4 cars to Green Bank

Departs Driver Passengers

1:00pm Baker Bouzid, Mogilski, Sciabbarrasi

2:00pm Forrest Fooshee, Laflotte, Vail

3:00pm Menell Czelen, Nicotra, Weibel

5:00pm Toth Chan, Kumar, Lindner

Return trip: Forrest + Vail + 2 more before lunch, rest after.

# Introduction to Lab # 5

This will be an introduction to interferometric data.

We do not have an interferometer on the roof! Therefore, you will be working with more archival data, in this case from

the IRAM Plateau de Bure Interferometer (located in the Alps outside Grenoble, France).

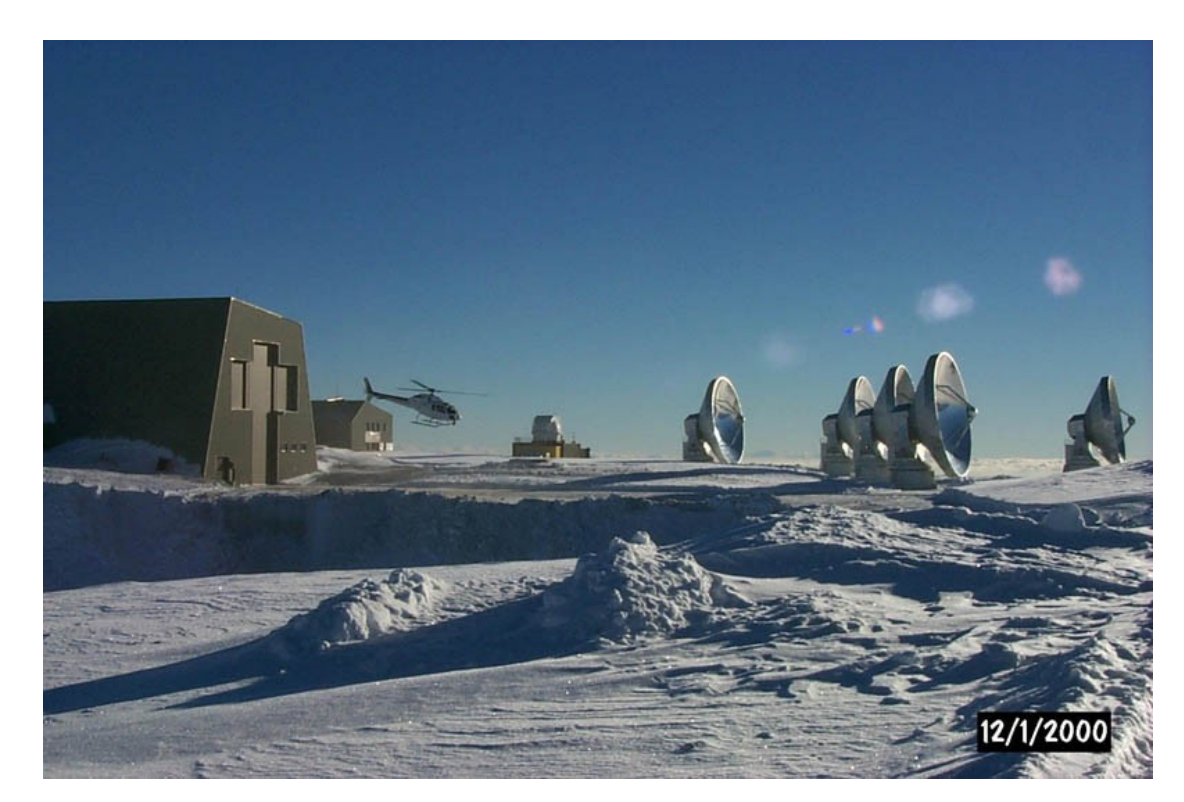

# Quiz

#### Lab # 5: "observations"

These observations have been obtained in the  $CO(J = 1 \rightarrow 0)$ rotational transition, whose rest frequency is 115.271204 GHz.

The target is an ultraluminous infrared galaxy (ULIRG), in which the merger of two progenitor galaxies (e.g., at right) has triggered an intense starburst within the large gas mass that has coalesced at the system's center of mass.

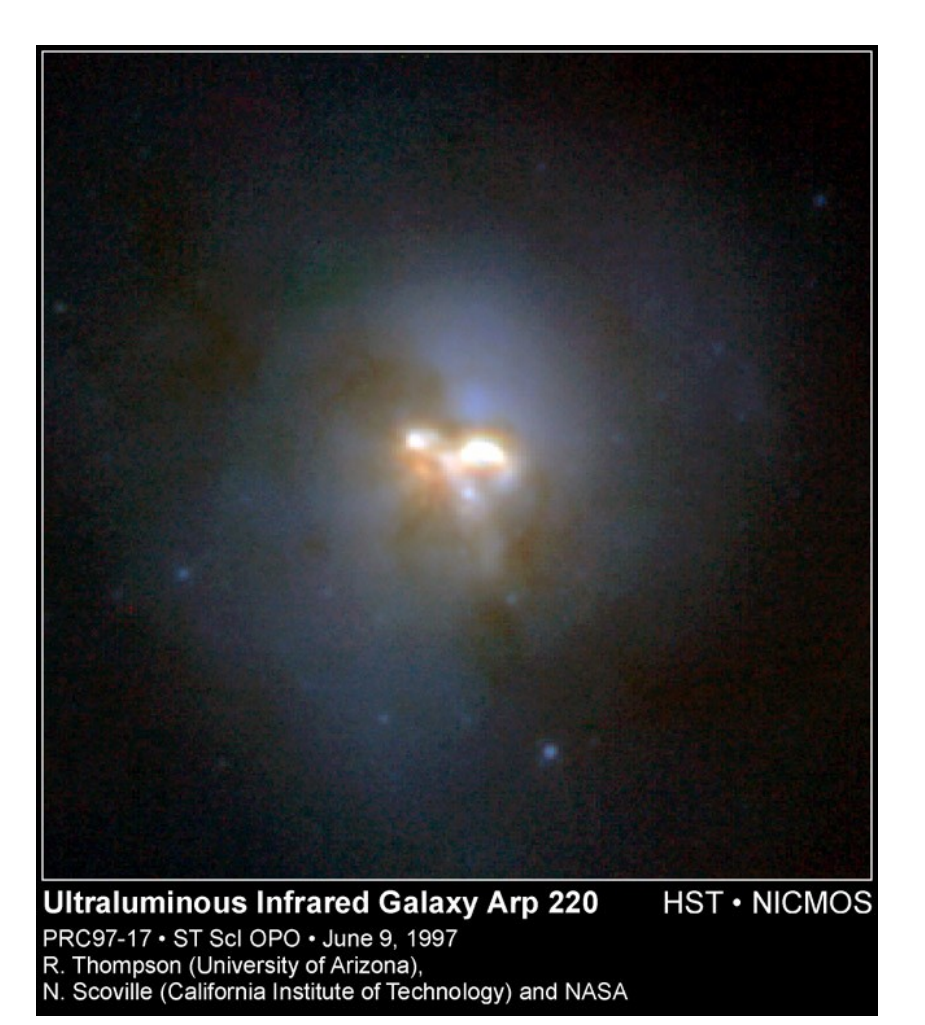

## Lab # 5: data analysis

- The data have already been calibrated (i.e., corrected for changes in the instrument response with time and frequency).
- You will be taking the calibrated *uv* data (i.e., in the Fourier plane) at each frequency and making maps from them. This will require that you use the Difmap package for deconvolution.
- Class handout = Difmap cookbook; useful website = http://www.astro.caltech.edu/~tjp/citvlb/

#### Lab # 5: access to data and software

To access your data and the Difmap package, you will need to log into an account for your section on yona.rutgers.edu.

Account name  $= ph343{a,b,c,d,e}$ Account password = constellation name + XXXX

For the initial lab, come to my office (Serin W309) during your lab section.

For the rest of the week, log on remotely as needed using, e.g., ssh -X [ph343a@yona.rutgers.edu](mailto:ph343a@yona.rutgers.edu) (use -Y if using a Mac).

# Lab # 5: hints on Linux

The computer you will be using runs Linux, which makes heavy use of the command line:

- cd changes current working directory
- cp copies existing file to a new name or location
- ls lists contents of current directory
- mkdir creates a new directory
- mv moves a file to a new name or location
- rm removes a file
- rmdir removes a directory

# Lab # 5: preparation for lab

Before you come to lab this week:

- (1) Read through the instructions for lab # 5 and be prepared to ask questions about anything that's not clear.
- (2) Read sections 1-7 of the "Difmap cookbook" (skipping section 4.2, which is not relevant). You should focus on the main commands you will need to use for this lab: observe select device uvplot radplot vplot mapunit mapsize uvweight mapplot clean

# Lab # 5: hints on Difmap devices

The trickiest part of using Difmap is (re)setting the output device. (1) to screen: "device 1/xs" or "device 2/xs" (2) to hardcopy (an example that produces an output PS file): "device output.ps/vcps" [for vertical, color] "mapplot cln" [creates the plot you want] "device  $1/xs"$  [resets the device to screen!]